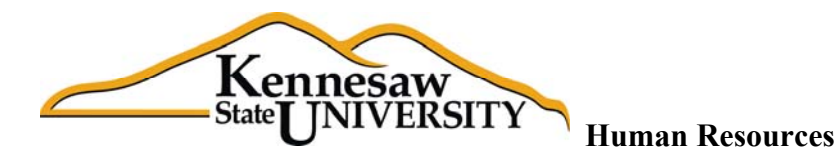

## **FAMILY STATUS CHANGE PROCESS**

1. Employee experiences Family Status Change event; Event options available in the Benefits System through ADP portal include:

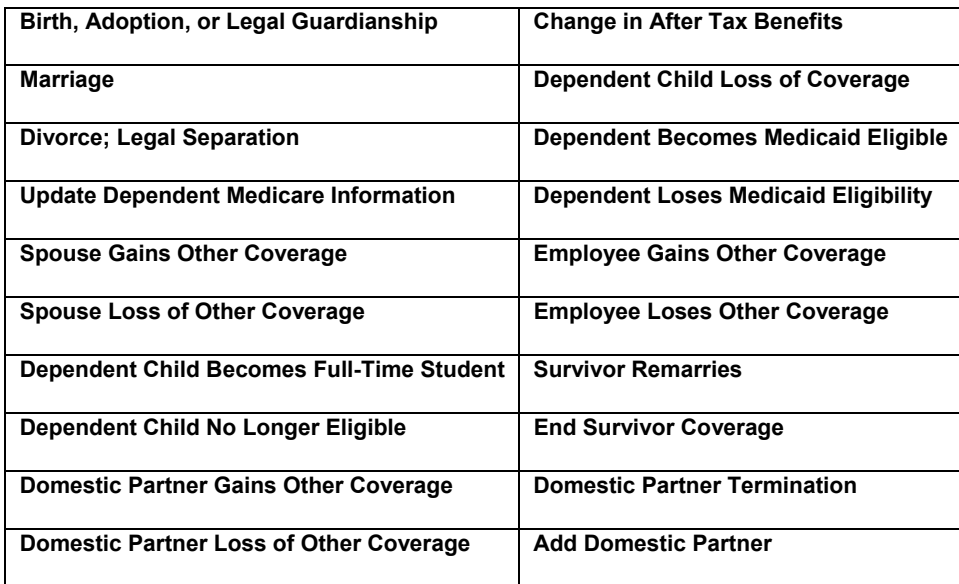

- 2. Employee logs into ADP Portal and enters Benefits System by clicking on the "my benefits" link under the Benefits tab;
- *3.* To register Family Status Event, Employee clicks on **Family Status Change** link; Enters date of Family Status change and type of Change from options. *Changes must be registered after the event but before 30 days have elapsed;*
- **4.** Employee will be given option to add or drop dependents; If a dependent is being added, the Dependent's Social Security number is required unless the dependent is under the age of 1; Once changes are made or to move to next screen, click "Continue";
- **5.** Employee is given a choice of effective dates for the change: the date of the Family Status event or the first of the month following; if an employee is dropping coverage for a dependent(s), the coverage continues to the end of the month in which the family status change occurs; If Dependent is turning age 26, coverage is terminated on the first of the month following the dependent's birthday;
- **6.** Benefit premiums must always be paid at the higher level of coverage for the month, i.e. Family status change adds dependent to coverage, coverage level increases from Employee  $+$  Spouse to Family coverage on the 24<sup>th</sup> of the month; employee must pay Family rate for that month; partial premium payments are not allowed;
- **7.** Employee clicks on the benefit plan link to make changes to their coverage, i.e: click on Medical to make a change to medical plan or to add or drop dependents; If a link is not available for a plan, then no changes can be made to that plan for the Family Status Change the employee has entered. If newly enrolling a dependent in the BCBS HMO or the Kaiser HMO plan, PCPID is required;
- **8.** Once the employee has made all of their desired changes, employee clicks "submit";
- **9.** Employee receives message saying change(s) will not go into effective until supporting documentation is received by the HR office; Click "ok"
- **10.** Confirmation page will appear; Employee should print confirmation page for records; Confirmation of changes will also be mailed to employee's home address;
- **11.** Employee submits supporting documentation to HR Representative *within 30 days of change*;
- **12.** HR Representative approves change in ADP system;
- **13.** Change(s) in coverage are sent to Insurance Carriers; may take from 4 10 business days for change to be updated in Insurance Carriers Eligibility system(s); Employee will receive new ID card approximately 3 weeks after change;

 **14.** Adjustments are made to employee's benefit premium deductions as needed (retro or refund premiums depending on the timing of the change)

 **3391 Town Point Drive ▪ MD# 9120 ▪ Suite 2000 ▪ Kennesaw, GA 30144**